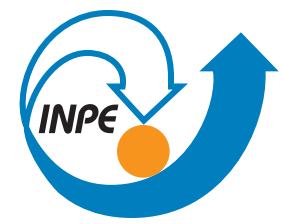

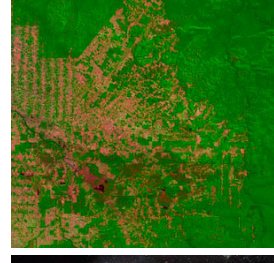

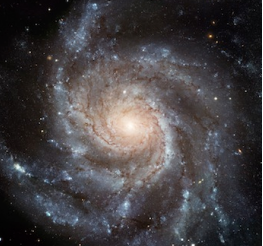

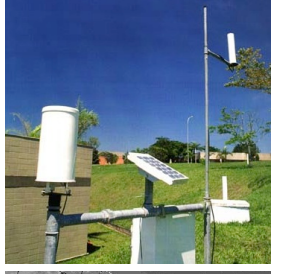

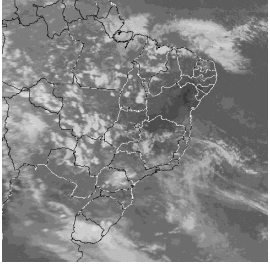

## ELAC 2019 INTRODUCTION TO DATA SCIENCE

#### Day 3 Rafael Santos – rafael.santos@inpe.br www.lac.inpe.br/~rafael.santos/talks.html

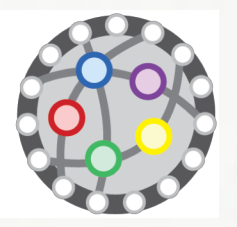

## About this Lecture

## Where are we?

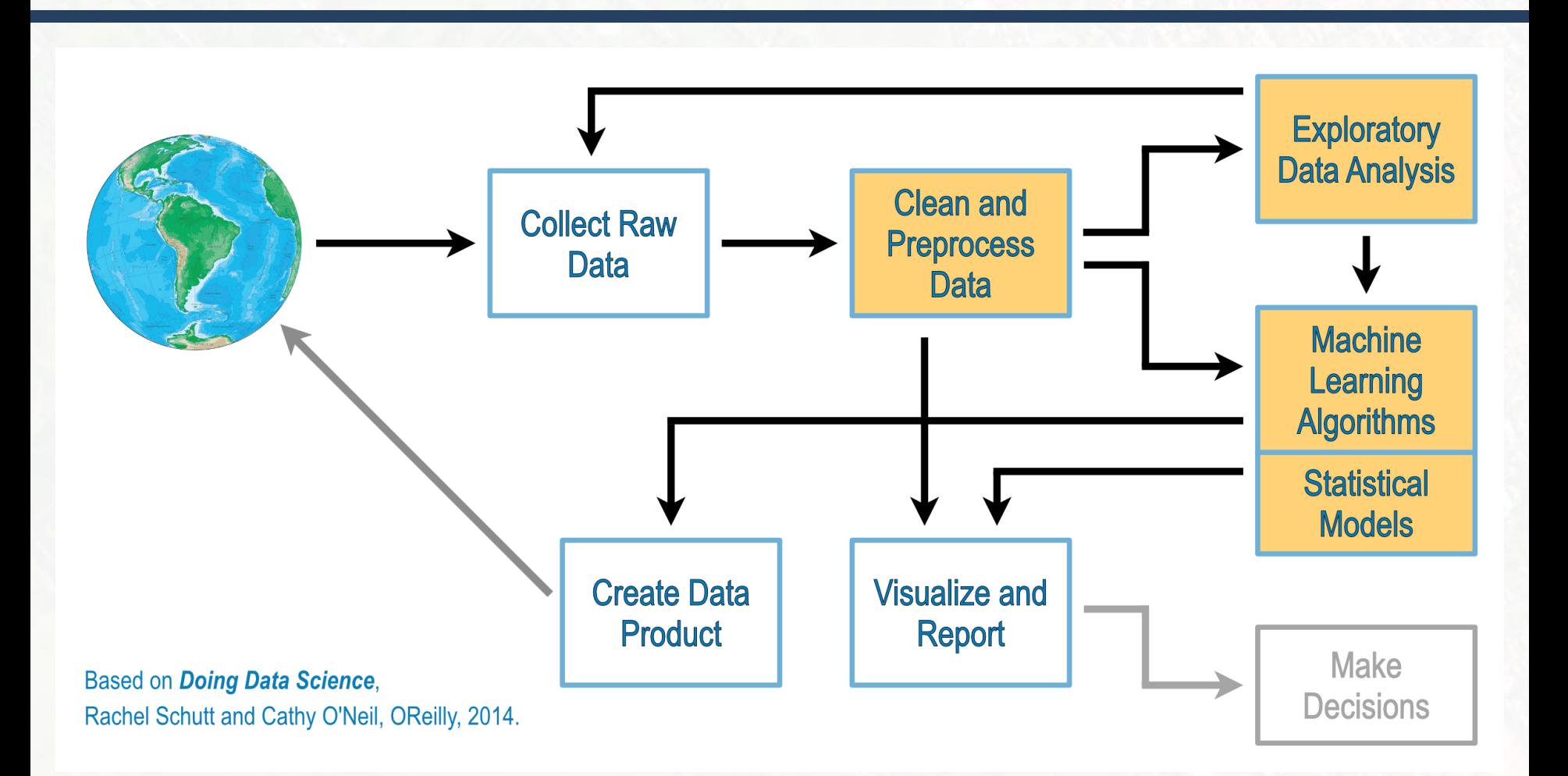

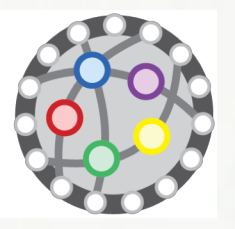

Exploratory Data Analysis

## Exploratory Data Analysis

□ "Exploratory data analysis" is an attitude, a state of *flexibility, a willingness to look for those things that we believe are not there, as well as those we believe to be there.*

— John Tukey

□ Contrast it with *Confirmatory Data Analysis*, in which we have a hypothesis or model and try to confirm or deny it.

Doing Data Science, Rachel Schutt and Cathy O'Neil, OReilly, 2014

## Exploratory Data Analysis

 $\Box$  Basic tools: graphs, plots, basic statistics.

- **EXPLOTE and describe data and relations.**
- **<u>n</u>** Gain intuition about the data.
- Change, add, transform variables.
- ¤ Eventually *go back*.

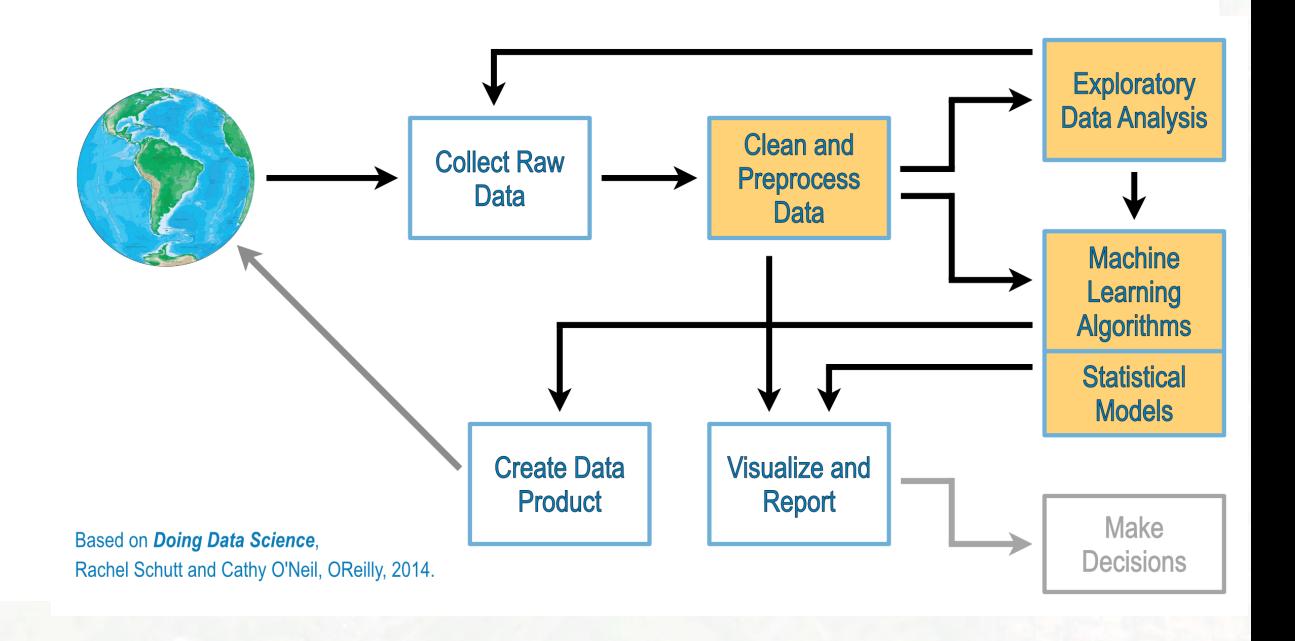

**6**

## Exploratory Data Analysis: Steps

- □ Load the data. Make sure it is **tidy**.
- $\square$  Get basic statistics about the variables.
- $\Box$  Create new variables (segmentation, discretization, comparison).
- $\Box$  Combine existing variables (ratio).
- $\Box$  Explore relations between variables.
- $\Box$  Plot the data.
- □ Document what you've found (even what you *think* you've found).

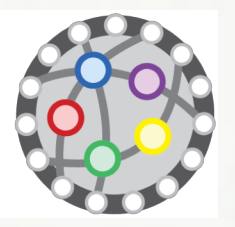

EDA in R

## "R Programming"

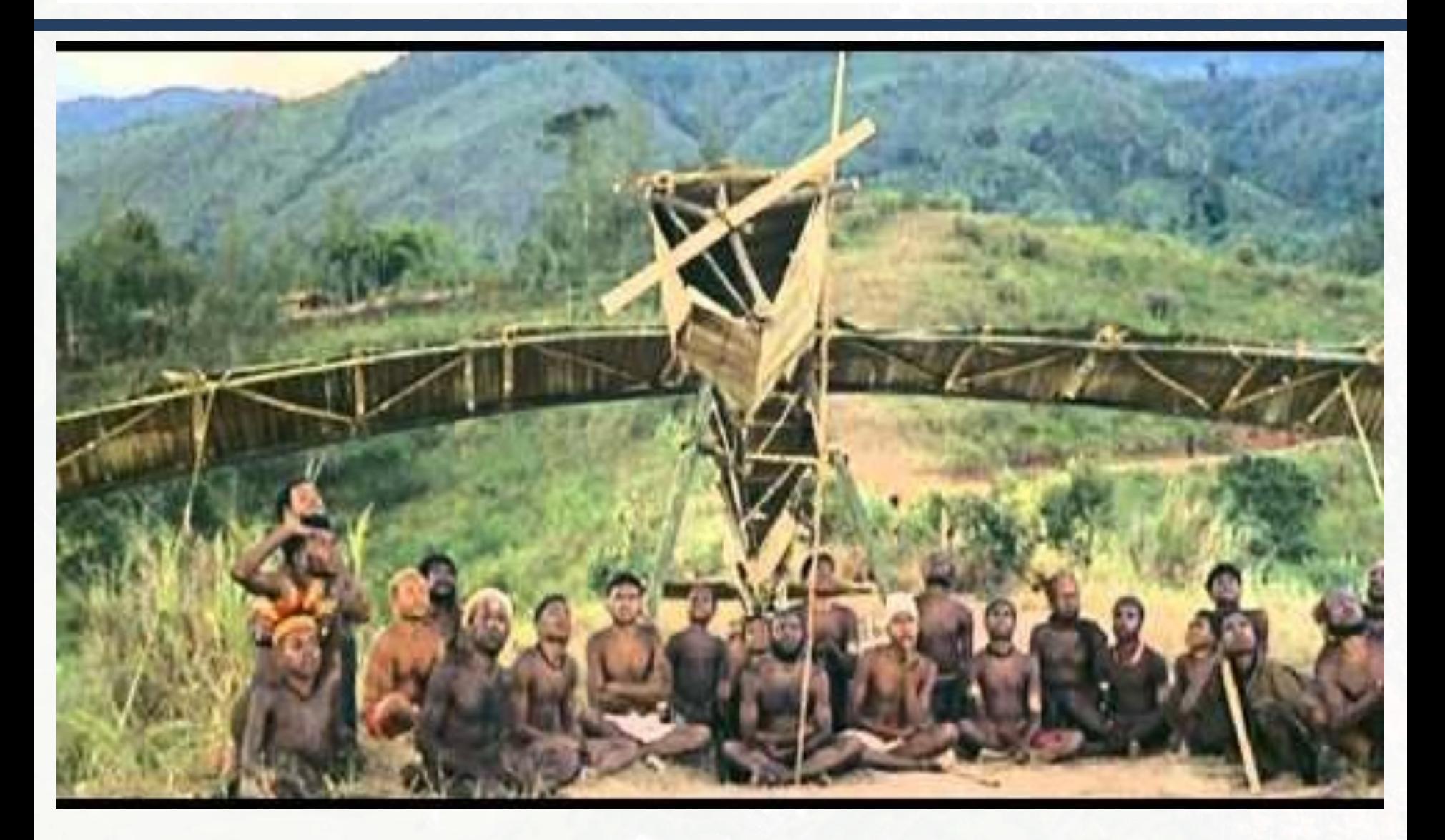

## EDA in R (Part II)

□ Let's switch to a browser: <http://www.lac.inpe.br/~rafael.santos/r.html>

![](_page_10_Picture_1.jpeg)

## Visualization in R

## Visualization in R

- □ Way too much complex flexible!
- $\Box$  Three approaches to graphics:
	- **□** Base R graphics
	- ¤ **lattice** package
	- ¤ **ggplot2** package

## Base R Graphics

#### □ Pros:

- ¤ Good documentation and examples.
- Customizable.

### ¨ Cons:

■ Customization may be hard work.

## Lattice package

#### ¨ Pros:

- ¤ Multi-panel plotting made easy!
- $\blacksquare$  Easy to add data summaries.

¨ Cons:

- **E** Monolithic style.
- **EXTEL EXTELLE CONVICTS** hard.

## ggplot2 package

#### ¨ Pros:

- **¤** Grammar of Graphs!
- **<u>n</u>** Prefers data frames.
- $\blacksquare$  Multi-panel plotting made easy (facets)!
- $\blacksquare$  Use aesthetics to represent variables.
- $\Box$  Combinations of layers.

#### □ Cons:

- Grammar of Graphs?
- **E** Monolithic style.
- $\blacksquare$  Extreme customization is hard.

![](_page_15_Picture_1.jpeg)

## References

### References

¨ Motivation: *Doing Data Science, Rachel Schutt and Cathy O'Neil, OReilly, 2014*

□ Lots of code from StackOverflow!

![](_page_17_Picture_1.jpeg)

# Digression: Edward Tufte and Visualization

### References

![](_page_18_Picture_1.jpeg)

#### SECOND EDITION

## The Visual Display of Quantitative Information

**EDWARD R. TUFTE** 

#### EDWARD R. TUFTE VISUAL EXPLANATIONS

![](_page_18_Picture_6.jpeg)

IMAGES AND QUANTITIES, EVIDENCE AND NARRATIVE

### References

![](_page_19_Picture_1.jpeg)

**20**

## Edward Tufte and *Super Graphics*

![](_page_20_Figure_1.jpeg)

Imp. Lith. Regnier & Dow

### Edward Tufte and *Super Graphics*

![](_page_21_Figure_1.jpeg)

## XKCD and *Super Graphics*

![](_page_22_Figure_1.jpeg)

## XKCD and *Super Graphics*

![](_page_23_Figure_1.jpeg)

**E. Chan** 

## Shameless Advertising

¨ Applied Computing Graduate Program at INPE:

¤ [http://www.inpe.br/pos\\_graduacao/cursos/cap/](http://www.inpe.br/pos_graduacao/cursos/cap/)

¨ CAP's Annual Workshop (September 2019):

¤ <http://www.inpe.br/worcap/>

 $\sqcap$  Grants!

¤ <http://www.inpe.br/bolsas> (IC)

¤ <http://www.inpe.br/pci>

#### **rafael.santos@inpe.br**